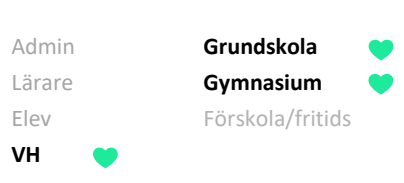

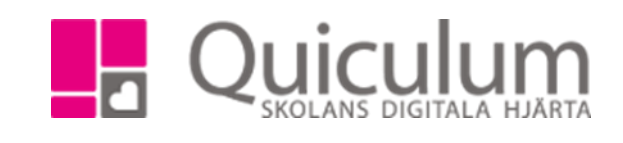

## Närvaro

*För att följa ditt/dina barns närvaro som registrerats på lektionstillfällena kan du göra det på elevkortet. Här får du en samlad bild över ditt barns närvarostatusar.*

- 1. Gå till **elevkortet**.
- 2. Klicka på fliken **Närvaro**.
- 3. Längs ute till vänster har du möjlighet att filtrera på fasta tidsperioder eller välja datum för en period.
- 4. "Närvaro i procent" och "Närvaro i tid" visas direkt när du klickar in på närvarofliken, du kan klicka på de olika färgerna/diagrammen för att se närvarostatusarnas procent- eller tidrapport.

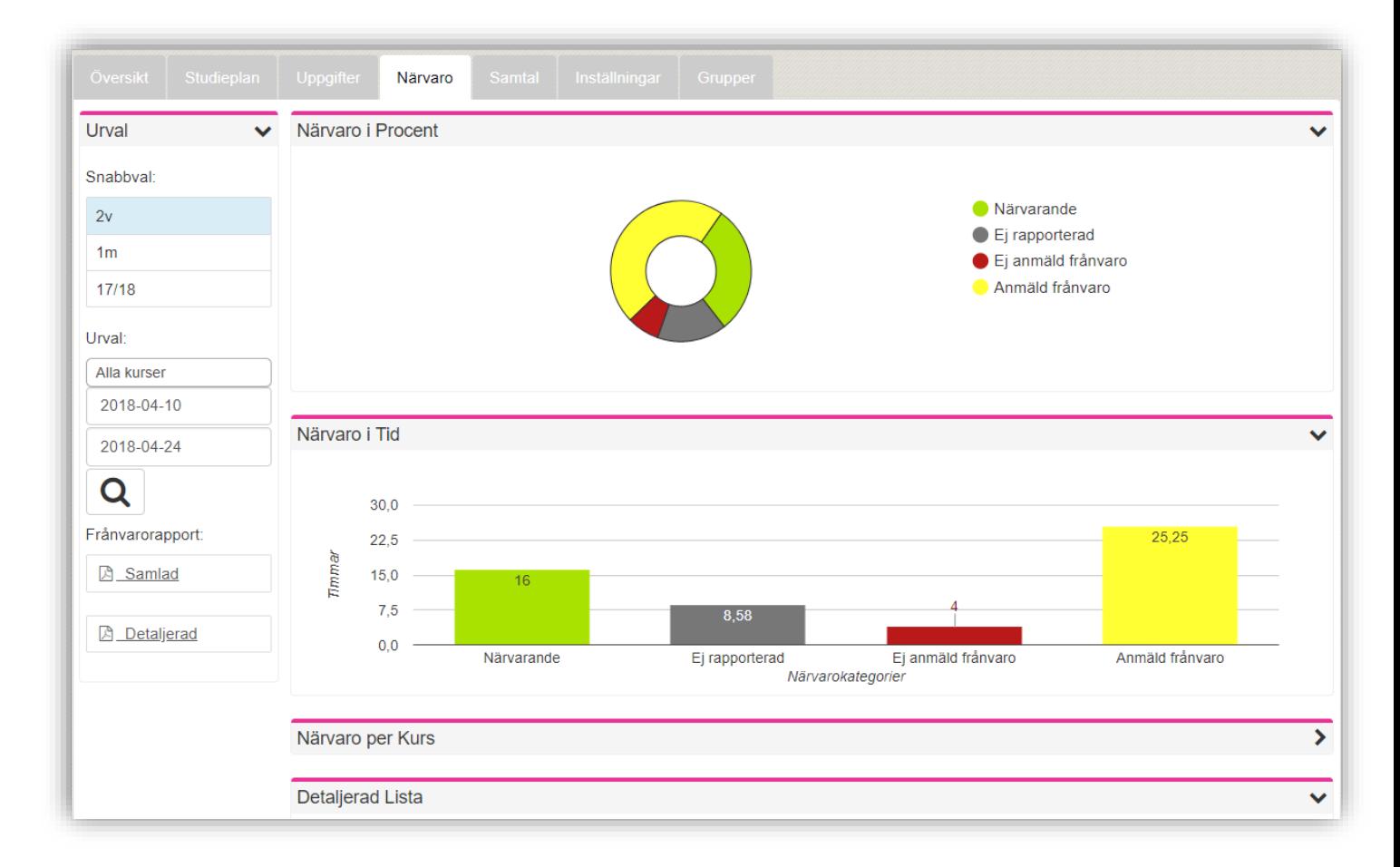

5. Klicka på rubrikerna "Närvaro per kurs" eller "Detaljerad lista" för att se fler listor.

Quiculum AB, ST:Persgatan 22B, 753 30 Uppsala 018-430 09 00, [support@quiculum.se](mailto:support@quiculum.se) Copyright © 2014 [Quiculum AB](http://www.quiculum.se/)

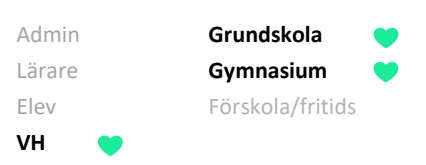

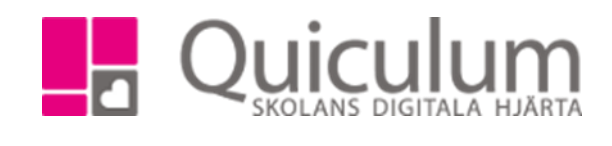

6. Vill du få en översikt över ditt barns frånvarotillfällen, klicka på "visa endast frånvarotillfällen" när du fällt ut menyn "detaljerad lista"

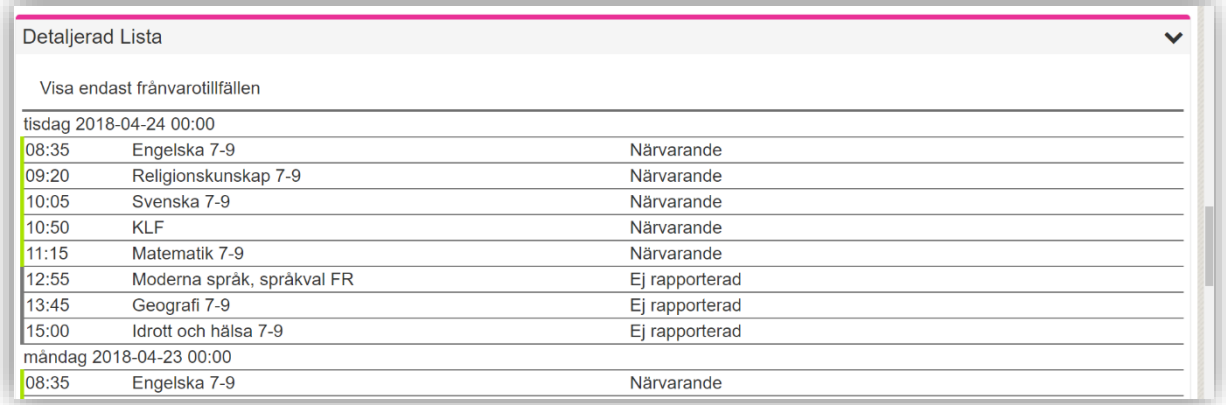